# Reprojecting Images: Making an Exposure-corrected Mosaic

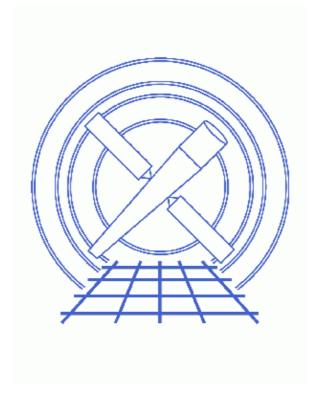

CIAO 3.4 Science Threads

## **Table of Contents**

- Get Started
- Create an Image of Each Observation (dmcopy)
- Reproject the Images to a Common Tangent Point (reproject image grid)
- Creating and Combining the Exposure Maps (reproject image)
- Exposure-correct the Image Mosaic (dmimgcalc)
- Improving the Combined Image
- Parameter files:
  - ♦ reproject image grid
  - ♦ reproject image
  - ♦ <u>dmimgcalc</u>
- History
- Images
  - ♦ Images of each observation
  - ♦ Input images reprojected to the same WCS grid
  - ♦ Reprojected exposure maps
  - ♦ Exposure–corrected image
  - ♦ Comparing exposure—corrected images with and without S3 chip

2 Table of Contents

Last modified: 1 Dec 2006

# Reprojecting Images: Making an Exposure-corrected Mosaic

CIAO 3.4 Science Threads

#### **Overview**

Last Update: 1 Dec 2006 – reviewed for CIAO 3.4: no changes

#### Synopsis:

The CIAO 3.3 software release included two new tools for reprojecting images to different WCS coordinates: reproject image and reproject image grid. reproject\_image maps an image in one WCS reference frame to the WCS in another image. If you do not have a reference image available, reproject\_image\_grid can reproject the image to a user-defined WCS grid instead.

#### Purpose:

To create an exposure–corrected mosaic image from multiple observations of SN1006.

#### Read this thread if:

you are interested in reprojecting image files.

#### Related Links:

• Overview: Reprojecting Files

Proceed to the <u>HTML</u> or hardcopy (PDF: <u>A4 | letter</u>) version of the thread.

### **Get Started**

Sample ObsIDs used: 3838; 4385; 4386; 4387; 4388; 4389; 4390; 4391; 4392; 4393; 4394

File types needed: evt2; asol1; msk1

All of these data are ACIS-I observations of SN1006, a supernova remnant.

Only the level 2 event file (evt2) is required to create the images which will be reprojected. The additional files are necessary if you intend to create exposure maps for the images as well.

In this thread, we assume that all relevant files are in the same working directory.

Reprojecting Images: Making an Exposure-corrected Mosaic

## **Create an Image of Each Observation (dmcopy)**

The first step is to create an image of each event file with <u>dmcopy</u>. We choose to block the images by a factor of 2; see <u>ahelp dmbinning</u> for more information on creating images.

In this example, we filter out the ACIS-S3 chip (ccd\_id=7) from the images. Since the back-illuminated chips (ACIS-S1 and S3) have different background than the front-illuminated chips, eliminating S3 will reduce the chip-to-chip variations in the final image. If you choose to filter out a chip from your image, make sure that doing so does not remove important features from the data.

```
unix% dmcopy "acisf03838N001_evt2.fits[ccd_id=0:3][bin sky=2]" 3838_bin2.img unix% dmcopy "acisf04385N001_evt2.fits[ccd_id=0:3][bin sky=2]" 4385_bin2.img unix% dmcopy "acisf04386N001_evt2.fits[ccd_id=0:3][bin sky=2]" 4386_bin2.img unix% dmcopy "acisf04387N001_evt2.fits[ccd_id=0:3][bin sky=2]" 4387_bin2.img unix% dmcopy "acisf04388N001_evt2.fits[ccd_id=0:3][bin sky=2]" 4388_bin2.img unix% dmcopy "acisf04389N001_evt2.fits[ccd_id=0:3][bin sky=2]" 4389_bin2.img unix% dmcopy "acisf04390N001_evt2.fits[ccd_id=0:3][bin sky=2]" 4390_bin2.img unix% dmcopy "acisf04391N001_evt2.fits[ccd_id=0:3][bin sky=2]" 4391_bin2.img unix% dmcopy "acisf04392N002_evt2.fits[ccd_id=0:3][bin sky=2]" 4392_bin2.img unix% dmcopy "acisf04393N001_evt2.fits[ccd_id=0:3][bin sky=2]" 4393_bin2.img unix% dmcopy "acisf04393N001_evt2.fits[ccd_id=0:3][bin sky=2]" 4393_bin2.img unix% dmcopy "acisf04394N001_evt2.fits[ccd_id=0:3][bin sky=2]" 4394_bin2.img
```

Figure 1 shows the eleven individual images.

## Reproject the Images to a Common Tangent Point (reproject\_image\_grid)

<u>reproject image grid</u> maps an image – or many images – from the current WCS to a specified grid. This tool is used to reproject all the images of SN1006 to a common frame of reference, creating a mosaic of the object from the individual observations.

The filenames are input to reproject\_image\_grid as a stack file, images.lis:

```
unix% cat images.lis
3838_bin2.img
4385_bin2.img
4386_bin2.img
4387_bin2.img
4388_bin2.img
4389_bin2.img
4390_bin2.img
4391_bin2.img
4392_bin2.img
4393_bin2.img
4394_bin2.img
```

#### Reprojecting Images - CIAO 3.4

The parameters are set to create a 1500 square pixel image, centered at (225.7, -41.9). Each sky pixel will correspond to 2"; read the <u>caveat about defining a pixel size in arcseconds</u> before running reproject\_image\_grid.

Note also that the <u>method</u> parameter is set to sum; this means that the output image will contain the sum of the counts for each pixel from the input images, not the average value. The <u>reproject image grid bug page</u> discusses this in more detail.

```
unix% punlearn reproject_image_grid
unix% pset reproject_image_grid infile=@images.lis
unix% pset reproject_image_grid outfile=sn1006_image.fits
unix% pset reproject_image_grid xsize=1500 ysize=1500
unix% pset reproject_image_grid xcenter="225.7" ycenter="-41.9"
unix% pset reproject_image_grid theta="0"
unix% pset reproject_image_grid method=sum
unix% reproject_image_grid pixelsize='2"'
Input image file name (@images.lis):
Output file name (sn1006_image.fits):
X-Size of output image in image pixels (1:) (1500):
Y-Size of output image in image pixels (1:) (1500):
X-Center of image in cood_sys (225.7):
Y-Center of image in cood_sys (-41.9):
Angle between woord coord north and output y axis (0:360) (0):
omit - DEC_NOM values different more than 0.000300
warning: DS_IDENT has different value...Merged...
warning: OBS_ID has different value...Merged...
omit - RA_NOM values different more than 0.000300
```

The messages are related to how the tool merges the header information in the input files. The <u>merging rules ahelp file</u> explains the rules and how they affect the output file header.

Figure 2 shows the output image. The contents of the parameter file may be checked with plist reproject image grid.

## Creating and Combining the Exposure Maps (reproject\_image)

In order to exposure—correct the images, it is necessary to create multi—chip exposure maps for each of the observations. This was done by following the <u>Compute Exposure Map section</u> of the <u>Multiple Chip ACIS Exposure Map thread</u>.

We need to combine the exposure map images into a single file that has the same resolution and WCS as the mosaic image. reproject image maps an image – or many images – in one WCS reference frame to the WCS in a match image. The tool is used here to reproject the exposure maps to match the mosaic image.

Since four chips (ccd\_id=0,1,2,3) were used for each of the eleven observations, we have forty—four exposure maps to combine. The filenames are input to reproject\_image as a stack file, expmaps.lis:

```
unix% cat expmaps.lis
3838_0_expmap.fits
3838_1_expmap.fits
3838_2_expmap.fits
3838_3_expmap.fits
4385_0_expmap.fits
```

```
4394_2_expmap.fits
4394_3_expmap.fits
```

It is important to note that the <u>method</u> parameter is set to average; this is because we want the average exposure value for each pixel in the combined image, not the sum of all of them. The <u>reproject image bug page</u> discusses this in more detail.

```
unix% punlearn reproject_image
unix% pset reproject_image infile=@expmaps.lis
unix% pset reproject_image matchfile=sn1006_image.fits
unix% pset reproject_image outfile=sn1006_expmap.fits
unix% pset reproject_image method=average

unix% reproject_image
Input image file name (@expmaps.lis):
Reference image (sn1006_image.fits):
Output file name (sn1006_expmap.fits):

omit - DEC_NOM values different more than 0.000300
warning: DETNAM has different value...Merged...
warning: OBS_IDENT has different value...Merged...
omit - RA_NOM values different more than 0.000300
```

The messages are related to how the tool merges the header information in the input files. The <u>merging rules ahelp file</u> explains the rules and how they affect the output file header.

The reprojected exposure maps are shown in <u>Figure 3</u>. The contents of the parameter file may be checked with <u>plist reproject image</u>.

## **Exposure-correct the Image Mosaic (dmimgcalc)**

Finally, we use <u>dmimqcalc</u> to divide the image by the exposure map:

```
unix% punlearn dmimgcalc
unix% pset dmimgcalc infile=sn1006_image.fits
unix% pset dmimgcalc infile2=sn1006_expmap.fits
unix% pset dmimgcalc outfile=sn1006_fluxed.fits
unix% pset dmimgcalc operation=div

unix% dmimgcalc
Input file #1 (sn1006_image.fits):
Input file #2 (sn1006_expmap.fits):
output file (sn1006_fluxed.fits):
arithmetic operation (div):
warning: CONTENT has 1 different values.
warning: DETNAM has different value...Merged...
```

The messages are related to how the tool merges the header information in the input files. The <u>merging rules ahelp file</u> explains the rules and how they affect the output file header.

The exposure–corrected image is shown in Figure 4.

## Improving the Combined Image

There are several additional methods that may be used to improve the quality of the final image.

#### **Background Subtraction**

As discussed in the <u>Create an Image of Each Observation section</u>, we filtered out the ACIS-S3 chip to reduce the chip-to-chip exposure variations. <u>Figure 5</u> compares this fluxed image to the results if the S3 chip is not removed. This is not an option for all observations, e.g. if there is significant data on the back-illuminated chips. If you must include both front- and back-illuminated chips, try using <u>background subtraction</u> to compensate for the different chip exposures. Also try using <u>dmimqthresh</u> to set a threshold for the image values.

#### **Energy Filtering**

This thread uses monochromatic exposure maps created for the full energy range of the data files. To more accurately represent the spectrum of the data, create three narrow—band fluxed images. Do so by running this thread three times, adding an energy filter to the dmcopy commands in the <u>Create an Image of Each Observation section</u> to produce images of soft, medium, and hard energy ranges. Then combine the three fluxed images with <u>dmimq2jpq</u> to create a three—color image; see the <u>Create A True Color Image thread</u> for details.

### **Smoothing**

Adaptively smoothing the data with <u>aconvolve</u> will create a nice image for publication; see the <u>ahelp</u> <u>file</u> for examples. Note that care must be taken in the scientific interpretation of the smoothed image as it is highly processed.

Parameters for /home/username/cxcds\_param/reproject\_image\_grid.par

```
infile = @images.lis Input image file name
                          outfile = sn1006_image.fits Output file name
                                      xsize = 1500
                                                                                                                                                                                                             X-Size of output image in image pixels
                                     ysize = 1500
                                                                                                                                                                                                               Y-Size of output image in image pixels
                        xcenter = 225.7
ycenter = -41.9
                                                                                                                                                                                                          X-Center of image in cood_sys
  Angle between woord coord north and
Pixel size

(projection = tan)

(resolution = 1)

(method = sum)

(coord_sys = world)

(lookupTab = $\frac{5}{5}\frac{5}{5}\frac{5}\frac{5}{
                                                                                                                                                                                                              Y-Center of image in cood_sys
                                                                                                                                                                                                           Angle between woord coord north and output y axis
(projection = tan)
(resolution = 1)
                                                                                                                                                                                                                  Coorindate system to match images in
      (lookupTab = ${ASCDS_CALIB}/dmmerge_header_lookup.txt -> /soft/ciao/data/dmmerge_header_lookup.txt -> /soft/ciao/data/dmmerge_header_lookup.txt -> /soft/cia
                    (clobber = no)
                                                                                                                                                                                                         Clobber existing files
                    (verbose = 0)
                                                                                                                                                                                                                  Tool verbosity
                                         (mode = ql)
```

Parameters for /home/username/cxcds\_param/reproject\_image.par

```
infile = @expmaps.lis Input image file name
```

#### Reprojecting Images - CIAO 3.4

Parameters for /home/username/cxcds\_param/dmimgcalc.par

## **History**

04 Apr 2006 new for CIAO 3.3: original version

23 May 2006 revised to omit S3 chip (ccd\_id=7), which results in a cleaner final image

01 Dec 2006 reviewed for CIAO 3.4: no changes

URL: <a href="http://cxc.harvard.edu/ciao/threads/reproject\_image/">http://cxc.harvard.edu/ciao/threads/reproject\_image/</a>
Last modified: 1 Dec 2006

8 History

Image 1: Images of each observation

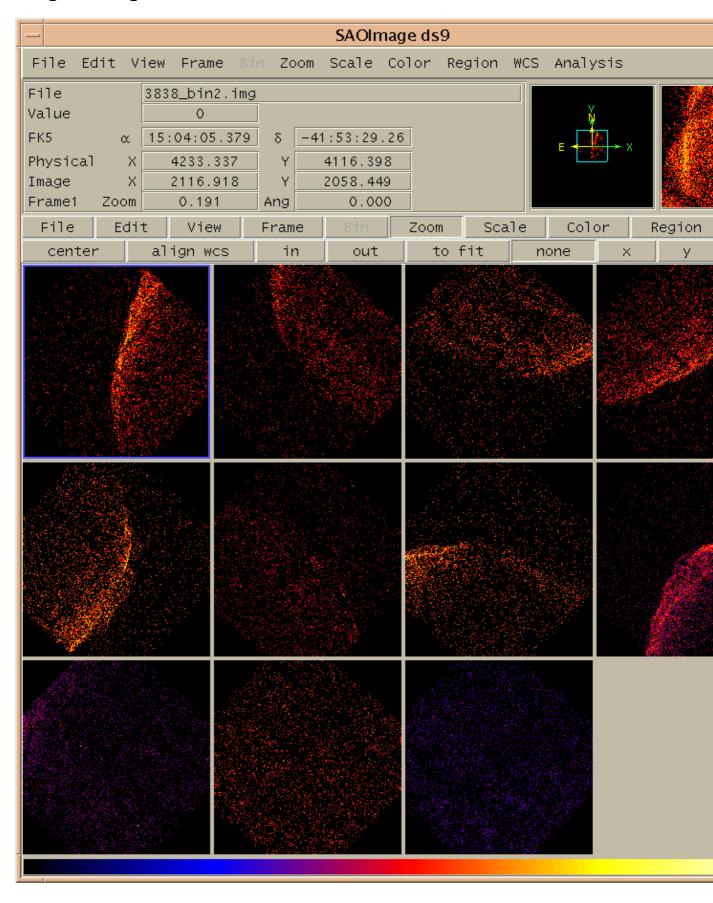

Image 2: Input images reprojected to the same WCS grid

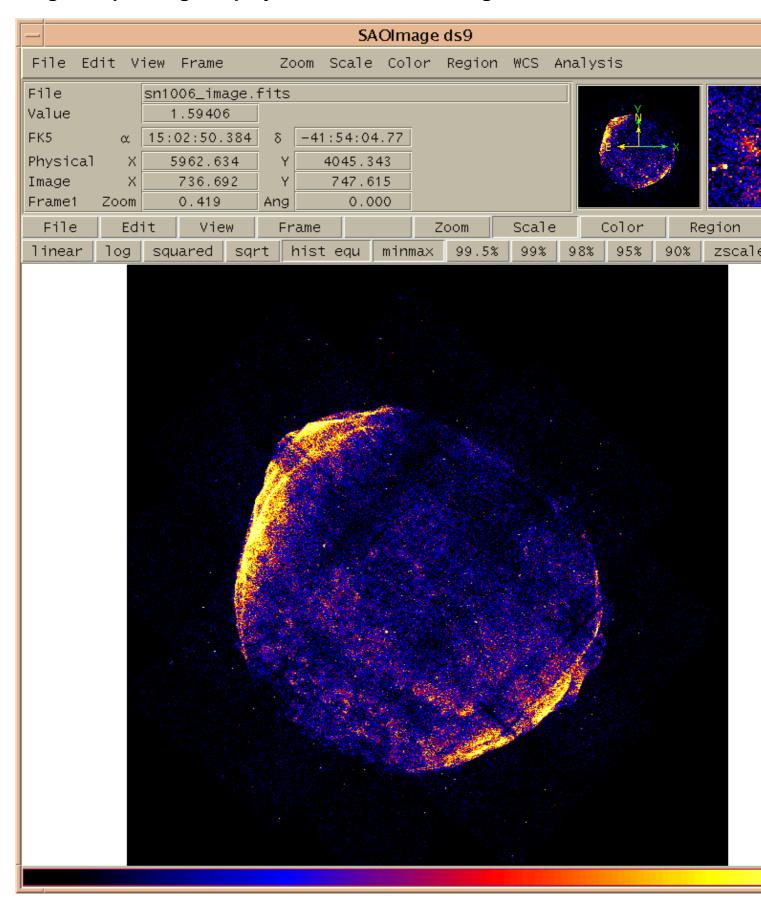

Image 3: Reprojected exposure maps

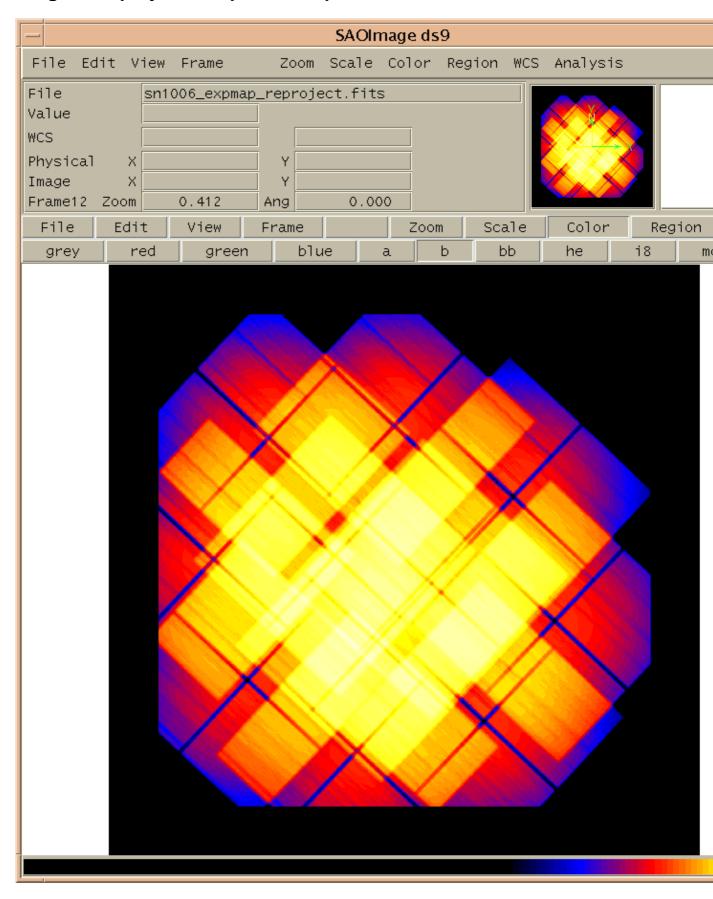

Image 4: Exposure-corrected image

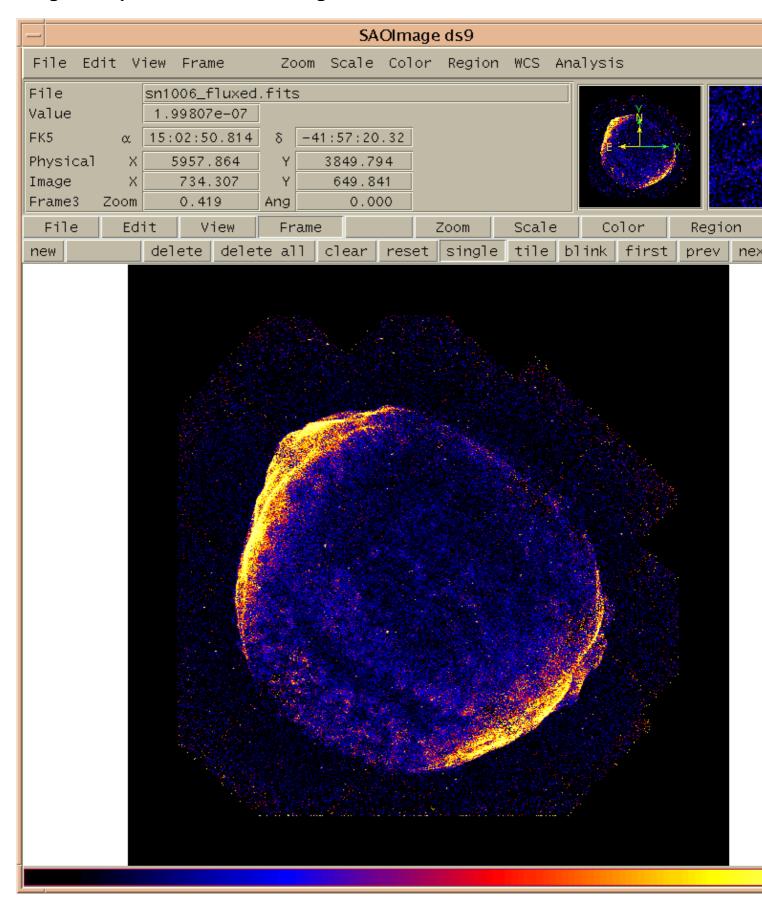

## Image 5: Comparing exposure–corrected images with and without S3 chip

The left frame has ACIS-S3 filtered out of the data; the right image includes that chip.

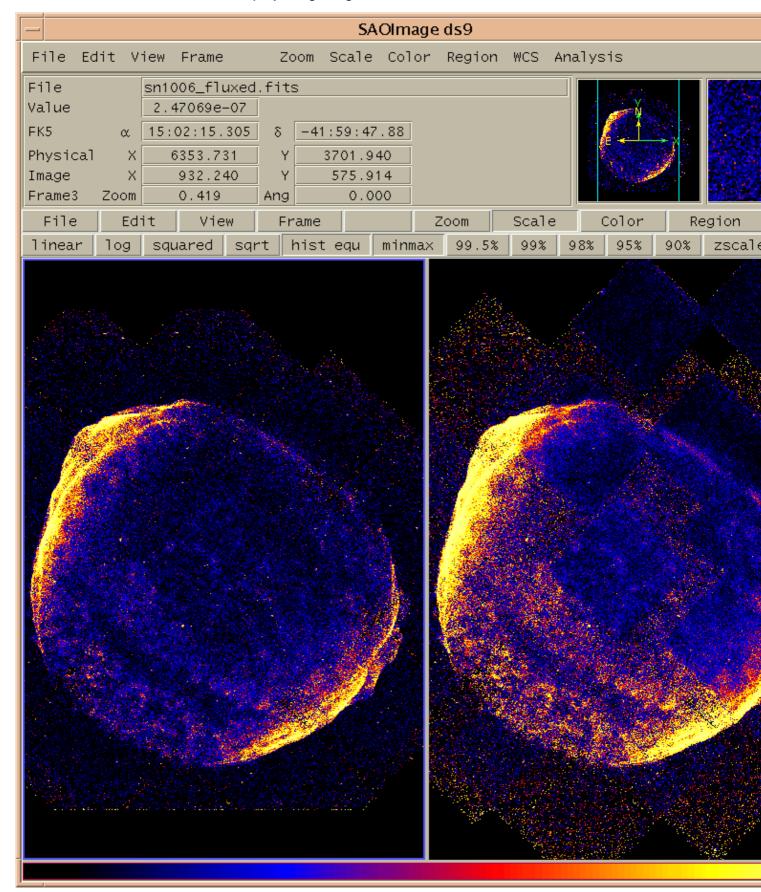